# **Programming & Operation Instructions**

*System II - IR Remote Control*

#### **Before You Begin**

- 1. Install window shading complete with HDI motorization into window frame following manufacturers instructions.
- 2. Install desired battery pack or optional wand as directed. You will notice the green LED flashing.
- 3. The "memory" is stored in the motor allowing for 1 remote control to program multiple shades.

4. Once programming is complete, should power be removed, the shade will do a long jog once power has been restored and a command received.

### **Step 1**

Remove "pull tab" from back of remote control.

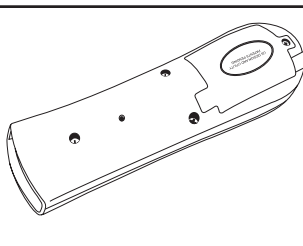

# **Step 2**

Using a *small* paperclip depress the **"MODE BUTTON"** located on the back of the remote control. The red indicator light on the front of the remote control should start flashing in a single-flash pattern.

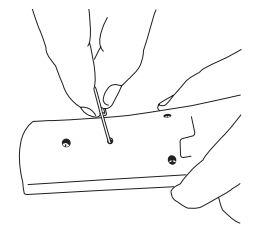

# **Step 3 - Check/Set Polarity**

Aim the remote control at the motor and press the "**DOWN**" button once and the shade should "jog" **down then up**.\*

- If it "jogs" **up then down**, hold down the **"UP"** button and it will jog **down then up**.
- \* If the unit does not respond to check polarity and green LED blinks three (3) times, reset the motor (Step 8)

# **Step 4 - Set Upper Limit**

Hold down the "**MIDDLE**" button till you see a  $\textcircled{}}$ double-flashing pattern on the indicator light.

- 1. Press and hold the **"UP"** button until shade reaches desired upper limit.
- 2. Press and hold the **"MIDDLE"** button till you receive a "jog" confirming the upper limit.

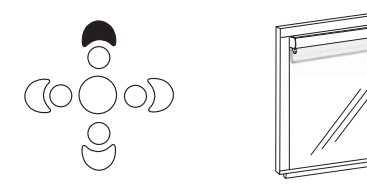

# **Step 6 - Set Intermediate Position (IP) (optional)**

- *(If you choose to do this step later, see Step 9)*
	- 1. Press and hold the **"UP"** button until shade reaches desired "preferred" position.
	- 2. Press and hold the **"OUTER LEFT and/or RIGHT"** button(s) till you receive a "jog" confirminig the IP.

# **Step 8 - Resetting The Motor**

- 1. At the same time, depress the **"MODE"** button on the back of the remote control as well as the **"MIDDLE"** button on the front of the remote control and hold for 7+ seconds, aiming the remote at the motor.
- 2. The green indicator light on the motor should flash rapidly to confirm the reset to factory mode.
- 3. Using the *small* paperclip depress the **"MODE BUTTON"** located on the back of the remote control. The red indicator light on the front of the remote control should stop flashing. Begin again at Step 2.

# Harmonic Design, Inc.

#### **Step 5 - Set Lower Limit**

- 1. Press and hold the **"BOTTOM"** button until shade reaches desired lower limit.
- 2. Press and hold the **"MIDDLE"** button till you receive a long "jog" confirming the lower limit.

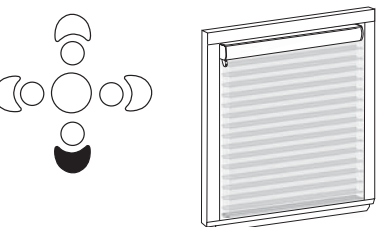

# **Step 7 - Exit Installation**

Using a *small* paperclip depress the **"MODE BUTTON"** located on the back of the remote control. The red indicator light on the front of the remote control should stop flashing. Programming complete!

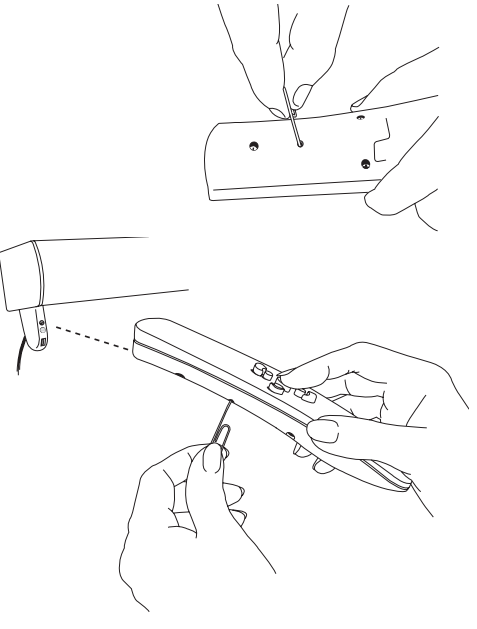

*Continued on reverse*

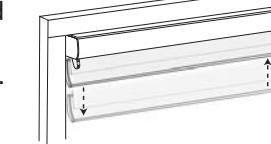

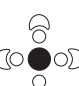

#### **Step 9 - Setting Intermediate Position (IP) (optional)**

- 1. Using a *small* paperclip depress the **"MODE BUTTON"** located on the back of the remote control. The red indicator light on the front of the remote control should start flashing in a single-flash pattern.
- 2. Hold down the **"MIDDLE"** button on the front of the remote control till you get a double-flash pattern.
- 3. Using the **"UP"** or **"DOWN"** buttons, set your shade to the desired position.
- 4. Press and hold the **"OUTER LEFT and/or RIGHT"** button(s) till you receive a "jog" confirming the IP.
- 5. Using a *small* paperclip depress the **"MODE BUTTON"** located on the back of the remote control. The red indicator light on the front of the remote control should stop flashing. Programming complete!

#### **Operation Of Remote Control**

There are 5 preset limits already programmed into the System II motor once the upper and lower limits have been set. As well there is the "preferred position" allowing for up to 6 programmed limits.

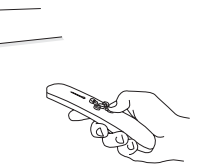

Point the remote control at the motor and select desired limit based on the guide below:

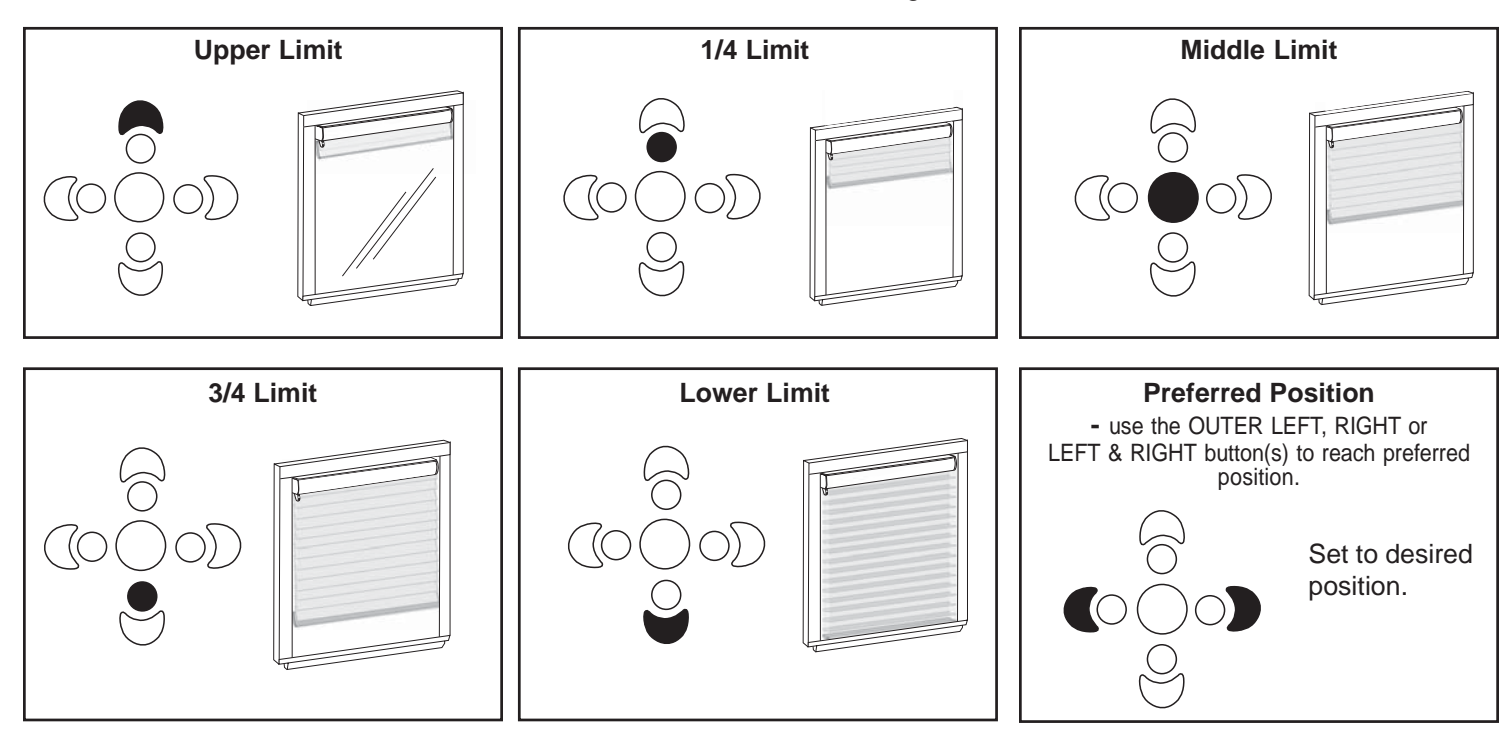

#### **Additional Feature - Step Tilting**

- Position the shade at the lower limit and hold the **DOWN** button for 1.5 seconds. The shade will "step" backwards allowing for tilting of vanes in horizontal sheer products. Release when desired position has been reached.

#### **Option 1 - Reset Upper/Lower Limit**

- Using the **UP** or **DOWN** button, move to limit to be changed.
- Using a *small* paperclip depress the **"MODE BUTTON"** located on the back of the remote control. The red indicator light on the front of the remote control should start flashing in a single-flash pattern.
- Hold down the **MIDDLE** button until you see a double-flashing pattern on the indicator light.
- Hold down the **UP** or **DOWN** button (depending on which limit being changed) for 1.5 seconds until LED blinks
- Move the shade to new desired limit
- Hold down the **MIDDLE** button until the shade jogs, confirming new limit
- Using a *small* paperclip depress the **"MODE BUTTON"** located on the back of the remote control. The red indicator light on the front of the remote control should stop flashing. Programming complete!

#### **Option 2 - Reset Intermediate Position (IP)**

- Using a *small* paperclip depress the **"MODE BUTTON"** located on the back of the remote control. The red indicator light on the front of the remote control should start flashing in a single-flash pattern.
- Hold down the **MIDDLE** button until you see a double-flashing pattern on the indicator light.
- Using the **"UP"** or **"DOWN"** buttons, set your shade to the desired position.
- Press and hold the **"OUTER LEFT and/or RIGHT"** button(s) till you receive a "jog" confirming the IP.
- Using a *small* paperclip depress the **"MODE BUTTON"** located on the back of the remote control. The red indicator light on the front of the remote control should stop flashing. Programming complete!